# **eINVOICE INFO PORTAL.**

**TRAININGSDOKUMENT – ZAHLUNGSINFORMATIONEN.**

**David Lam 30.04.2020**

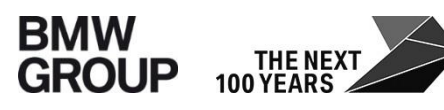

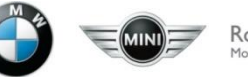

#### **ZAHLUNGSINFORMATIONEN.**

#### **Ziel:**

Als Lieferant können Sie in diesem Bericht Ihre relevanten **Zahlungsinformationen** abfragen. Die Suche nach einer oder mehreren Zahlungsavisnummer(n) ist nun möglich. Weiterhin steht Ihnen als Nutzer eine Vielzahl an Funktionen bereit, wie z.B. die Suche basierend auf Zahlungsdatum oder Zahlungsbetrag.

→Demnach werden alle relevanten Informationen, welche in einem Zahlungsavis stehen, durch diese Funktionalität abgebildet.

Dieser Bericht beinhaltet die Daten für folgende Buchungskreise

- A1 BMW AG
- MU BMW (UK) Manufacturing Ltd.
- B7 BMW Fahrzeugtechnik GmbH

## **EINSTIEG BERICHT ZAHLUNGSINFORMATIONEN.**

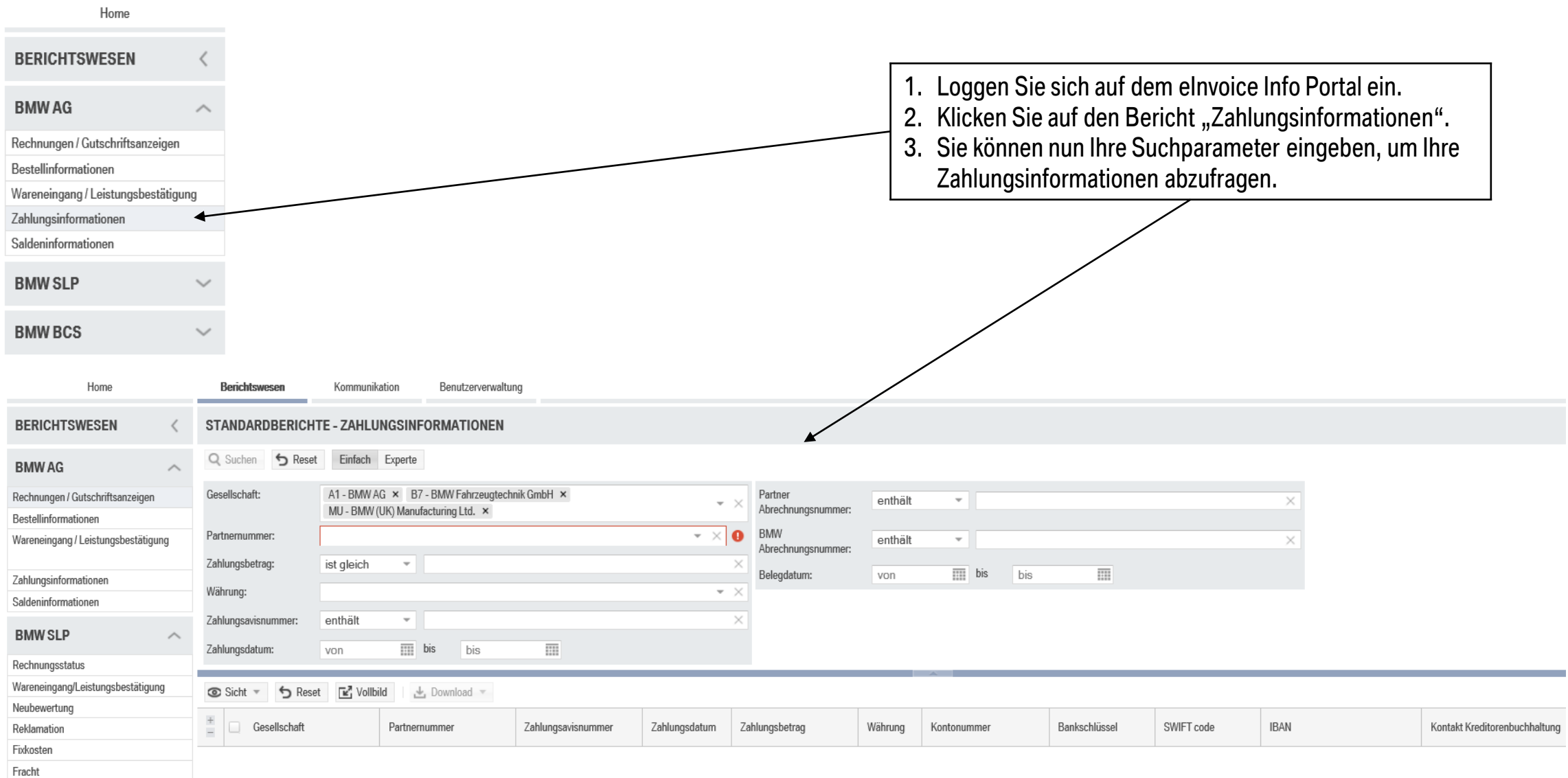

#### **SUCHFELDER.**

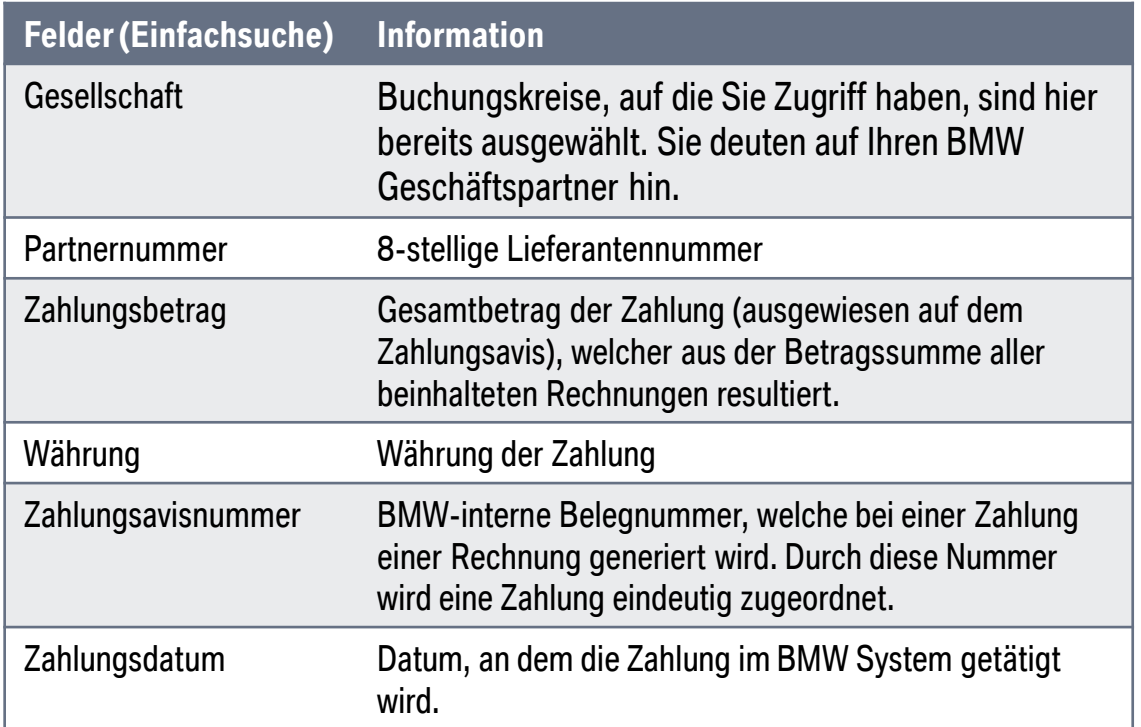

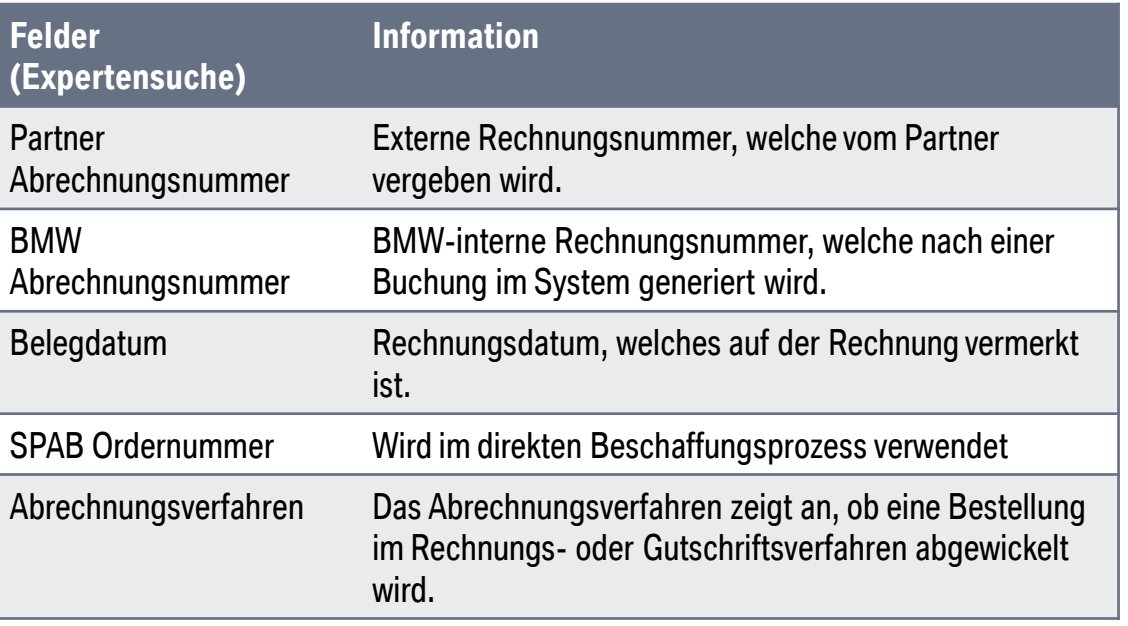

## **SUCHFENSTER – EINFACHSUCHE.**

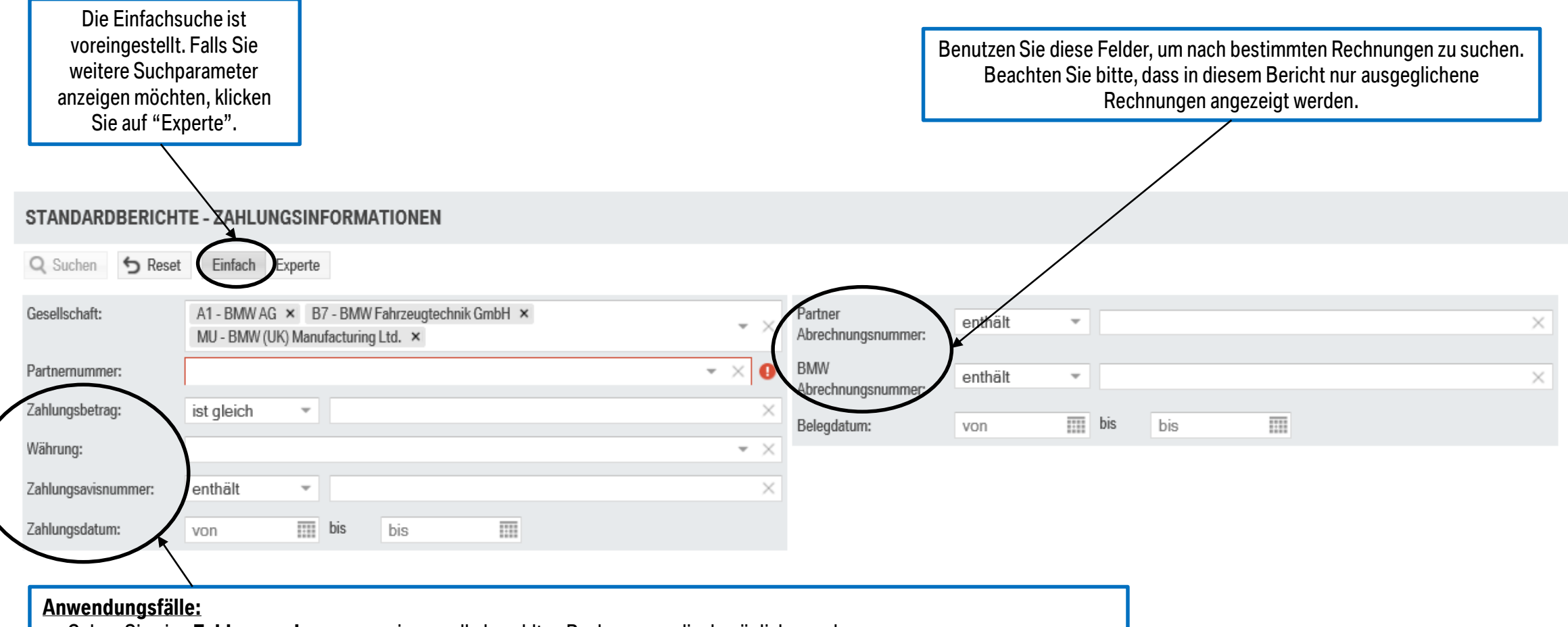

- Geben Sie eine **Zahlungsavisnummer** ein, um alle bezahlten Rechnungen diesbezüglich zu sehen.
- Starten Sie eine Suchabfrage über alle Zahlungen in einem bestimmten Zeitraum, indem Sie das Suchfeld **Zahlungsdatum** verwenden.
- Benutzen Sie das Suchfeld **Zahlungsbetrag** mit dem entsprechenden Suchoperator, um eine genauere Suche zu ermöglichen.

### **SUCHFENSTER – EXPERTENSUCHE.**

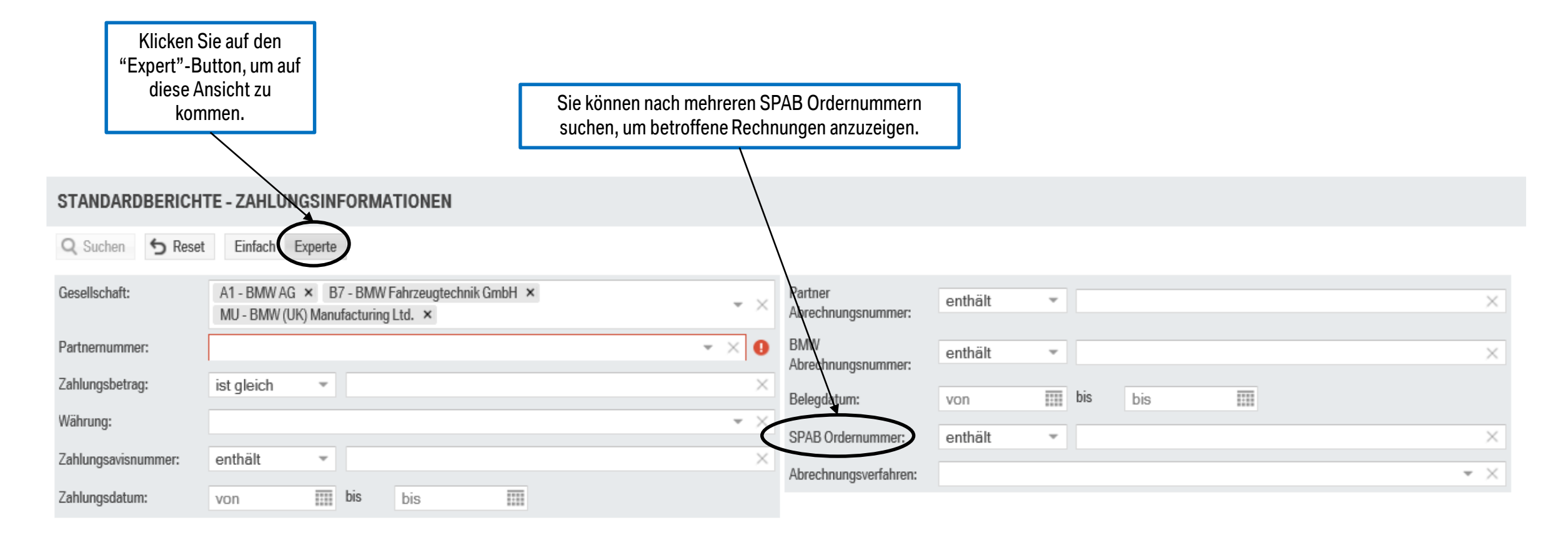

#### **REPORTSPEZIFISCHE INFORMATIONEN.**

#### Pflichtfelder:

- Gesellschaft
- Partnernummer

Zusätzlich muss mindestens einer von den folgenden Suchparametern angegeben werden, um eine Suche zu ermöglichen:

- Zahlungsavisnummer
- Zahlungsdatum
- Zahlungsbetrag
- Partner Abrechnungsnummer
- BMW Abrechnungsnummer

Das Ergebnisfenster in diesem Bericht ist auf ein Maximum von 5.000 Einträgen limitiert. In diesem Fall wird Ihnen eine entsprechende Meldung angezeigt. Falls mehr als 5.000 Einträge existieren, benutzen Sie bitte weitere Suchparameter um die Ergebnisse einzugrenzen.

#### **ERGEBNISFELDER.**

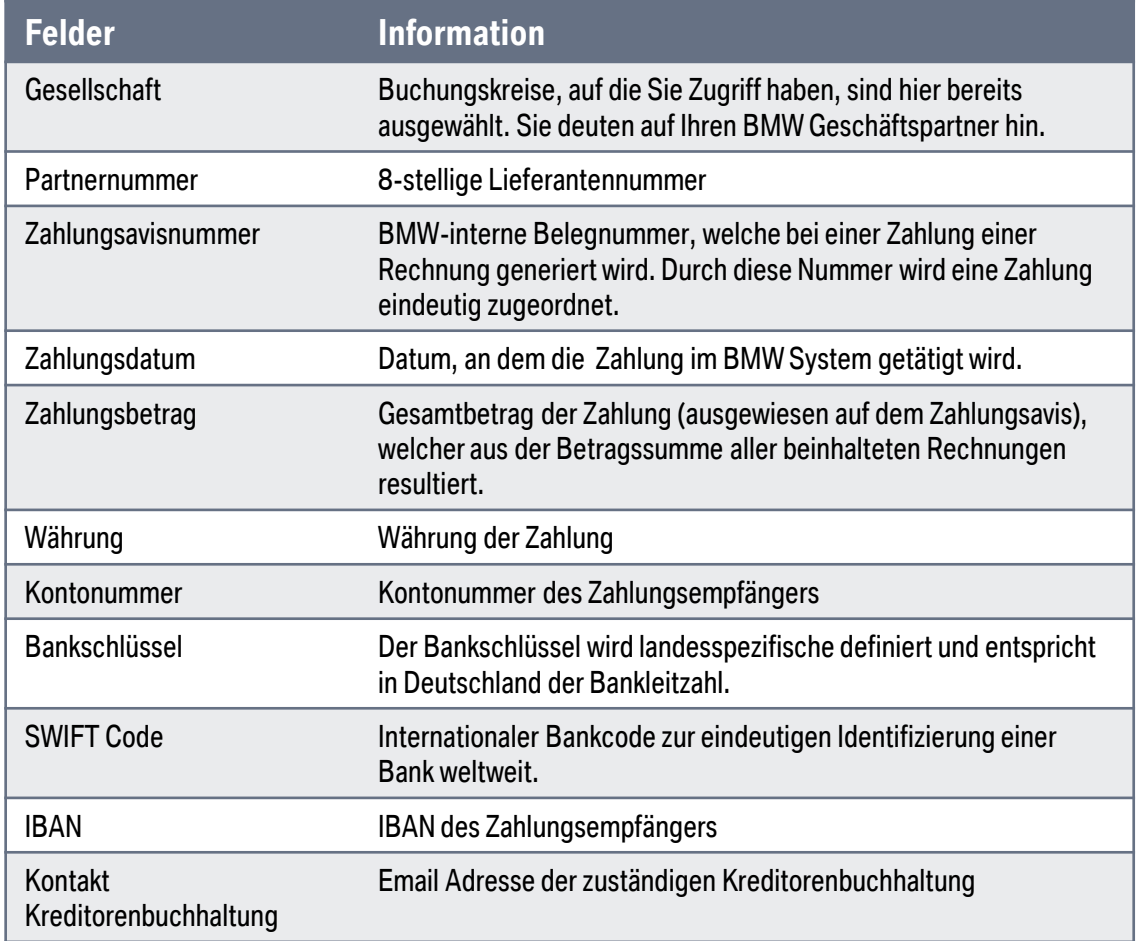

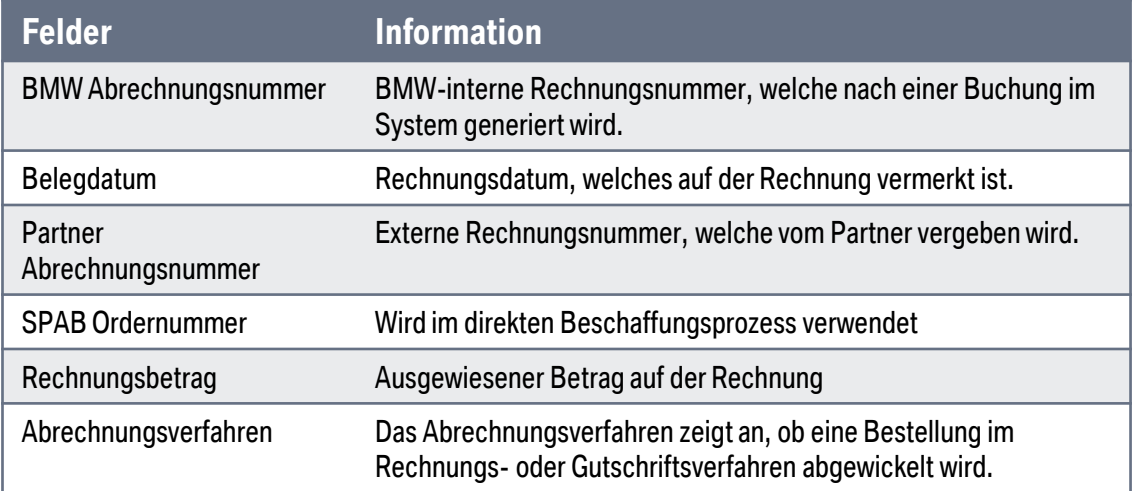

#### **ERGEBNISFENSTER.**

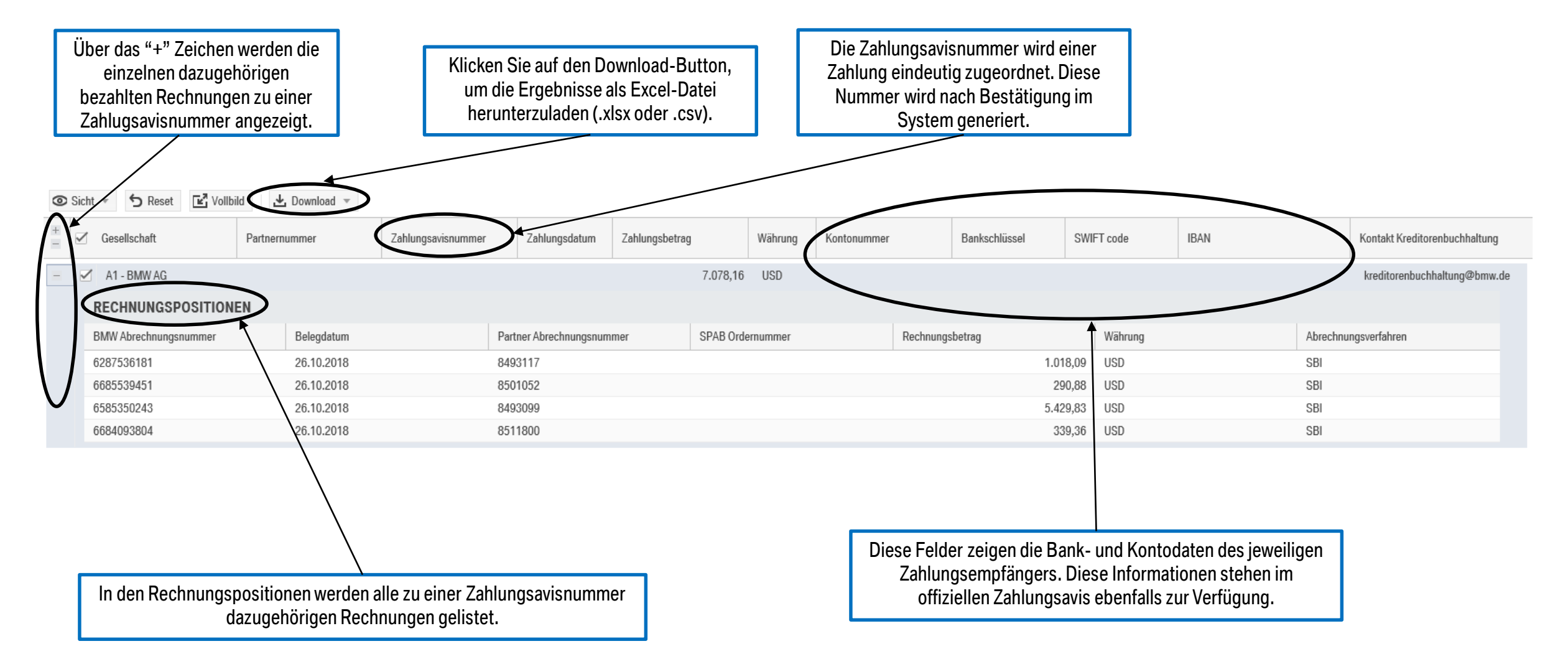